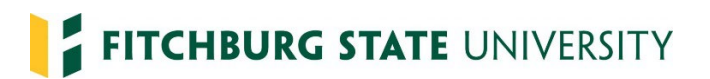

## **Rehiring Non-Benefited PT Contractors or Adding a Payroll Record for Full Time Employees**

The Standard Contract is now a dynamic form and can be completed electronically making the rehire process seamless.

## **Standard Contract**

If rehiring Non-Benefited PT Contractors (NBPTC) that **have not had a break in service** (break in service means 12 months or more) you just need to complete the Standard Contract. (\*\*If hiring current FT benefited employee you would use the same Standard Contract) that can be found on our website or by clicking here: [Standard Contract](https://nextgensso2.com/sp/startSSO.ping?PartnerIdpId=http://adfs.fitchburgstate.edu/adfs/services/trust&TargetResource=https://dynamicforms.ngwebsolutions.com/Submit/Form/Start/0e5897b3-4d72-4f5a-8728-6107ef3e2671)

*The Representative from Department initiates the Standard Contract. Clicking on the above link will bring you to the sign in page; log in using your Falcon Key credentials.* 

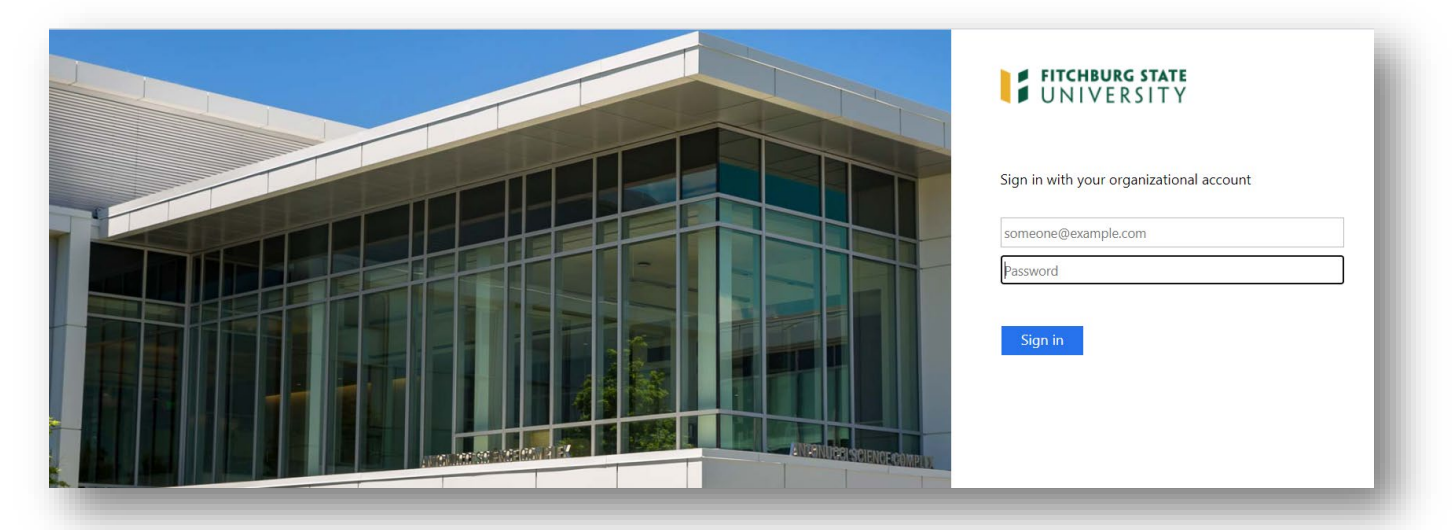

*The first section is Completion by Contractor, please scroll down to Completion by Hiring Department section. You will need the following information in order to fill out the form:* 

- The contract employee's  $@$ fitchburgstate.edu email address
- Department
- Fiscal Year
- FOAPAL
- Contractor Title
- Contract start and end dates and the first day of work
- Rate of Pay
- Scheduled Hours / Week
- Maximum Hours / Week
- Maximum Contract Obligation
- Description of Work
- SSTA Approver (who will be approving time for the contractor)
- Department Manager's Name and Email (if you are the Department Manager you may enter your own information)

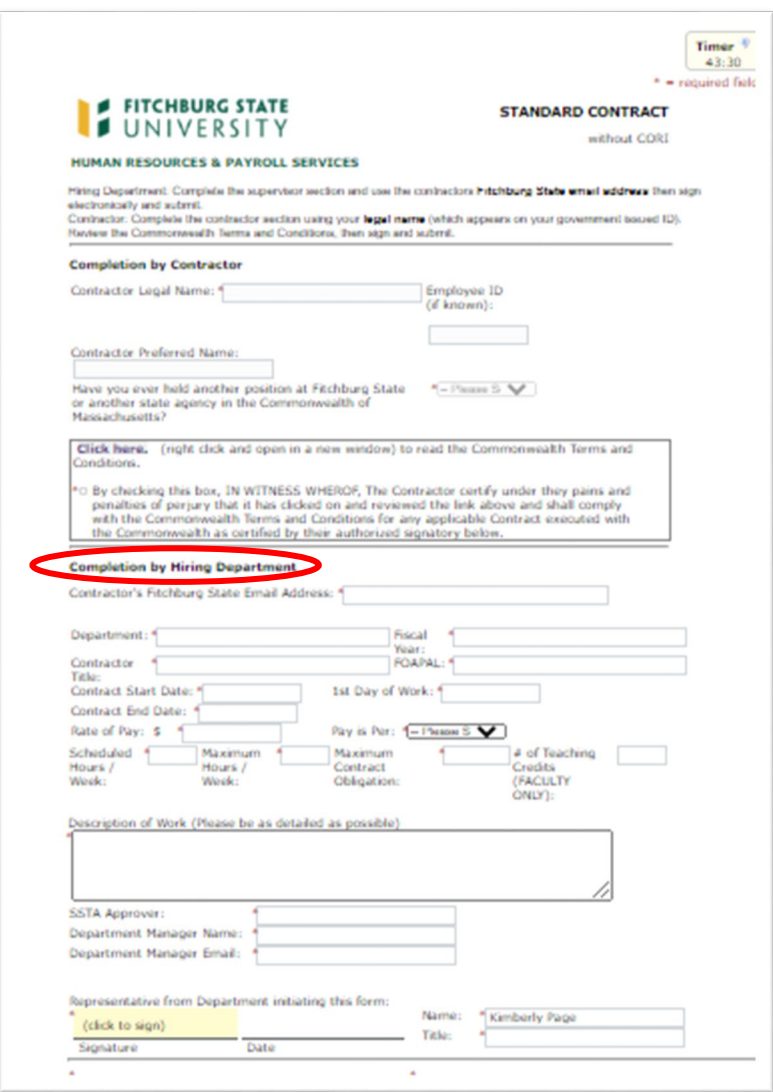

*Once the Completion by Hiring Department section is complete scroll down to Representative from Department initiating this form, click to sign, and then click Submit Form.*

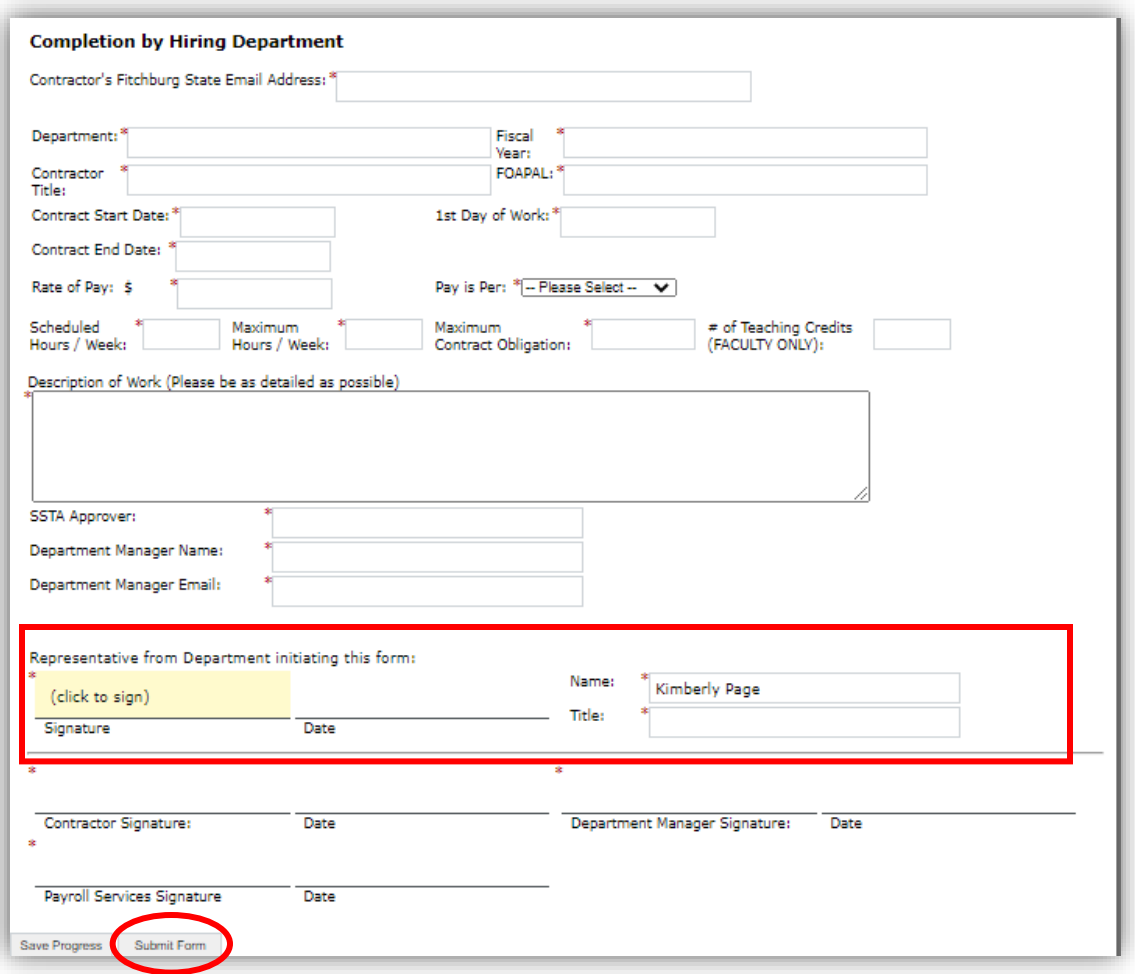

*After submitting the Standard Contract, the Representative from Department initiating this form receives the following email:*

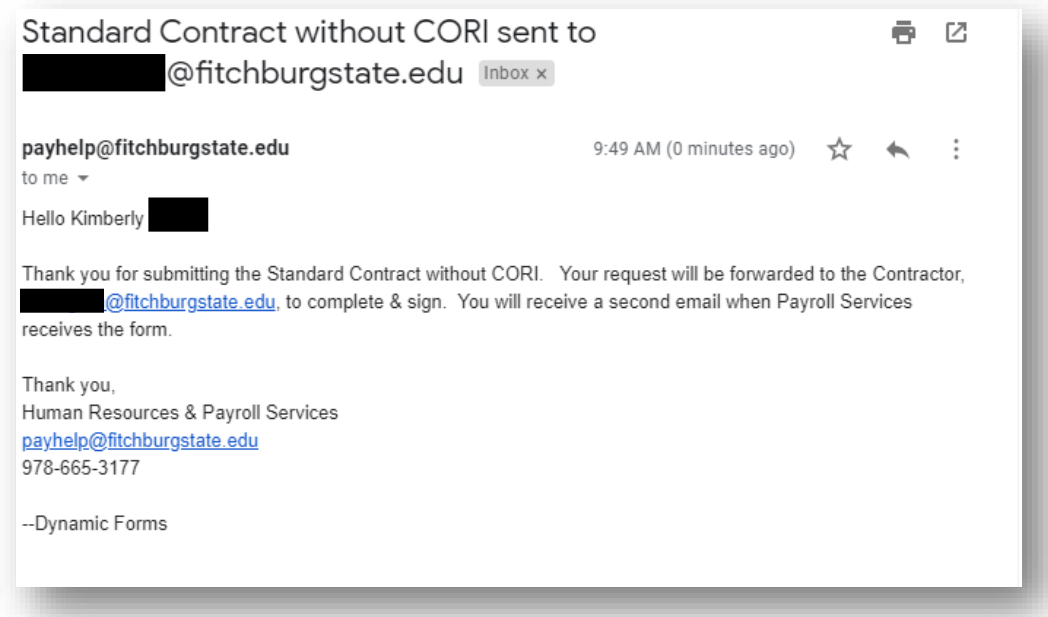

## *The Employee receives an email to complete the standard contract. (Example below)*

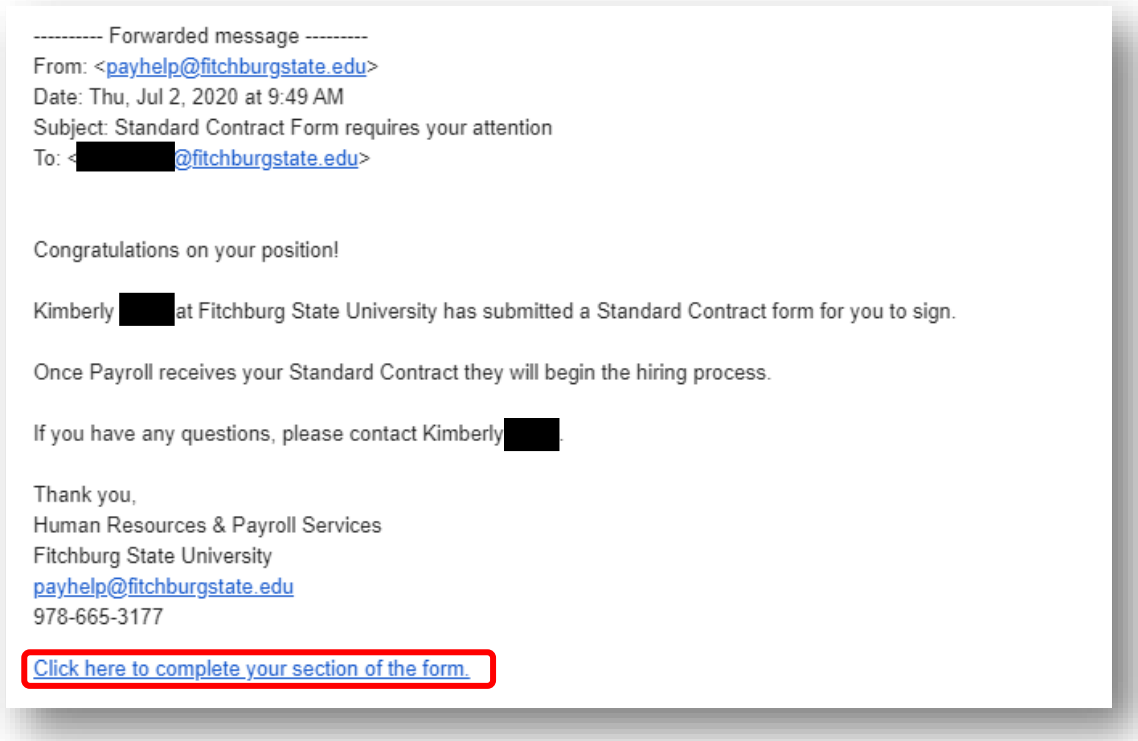

*Once the employee completes the Completion by Contractor section, the form will be sent to the Department Manager. The department manager receives the following email and must Click here to complete your section of the form*:

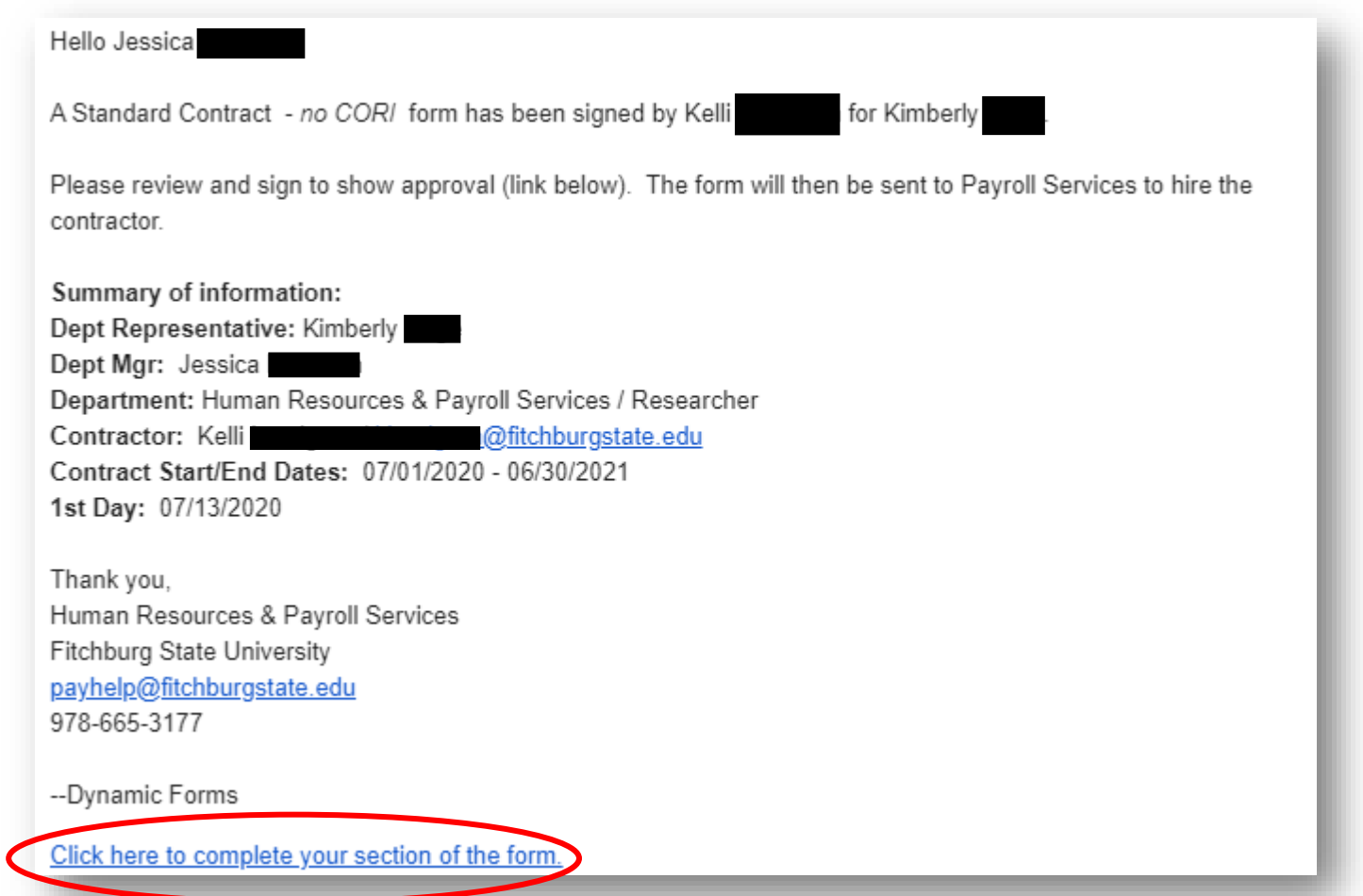

*Department manager signs the Standard Contract then clicks Submit Form. You will receive another email once Payroll receives the contract to be processed.*

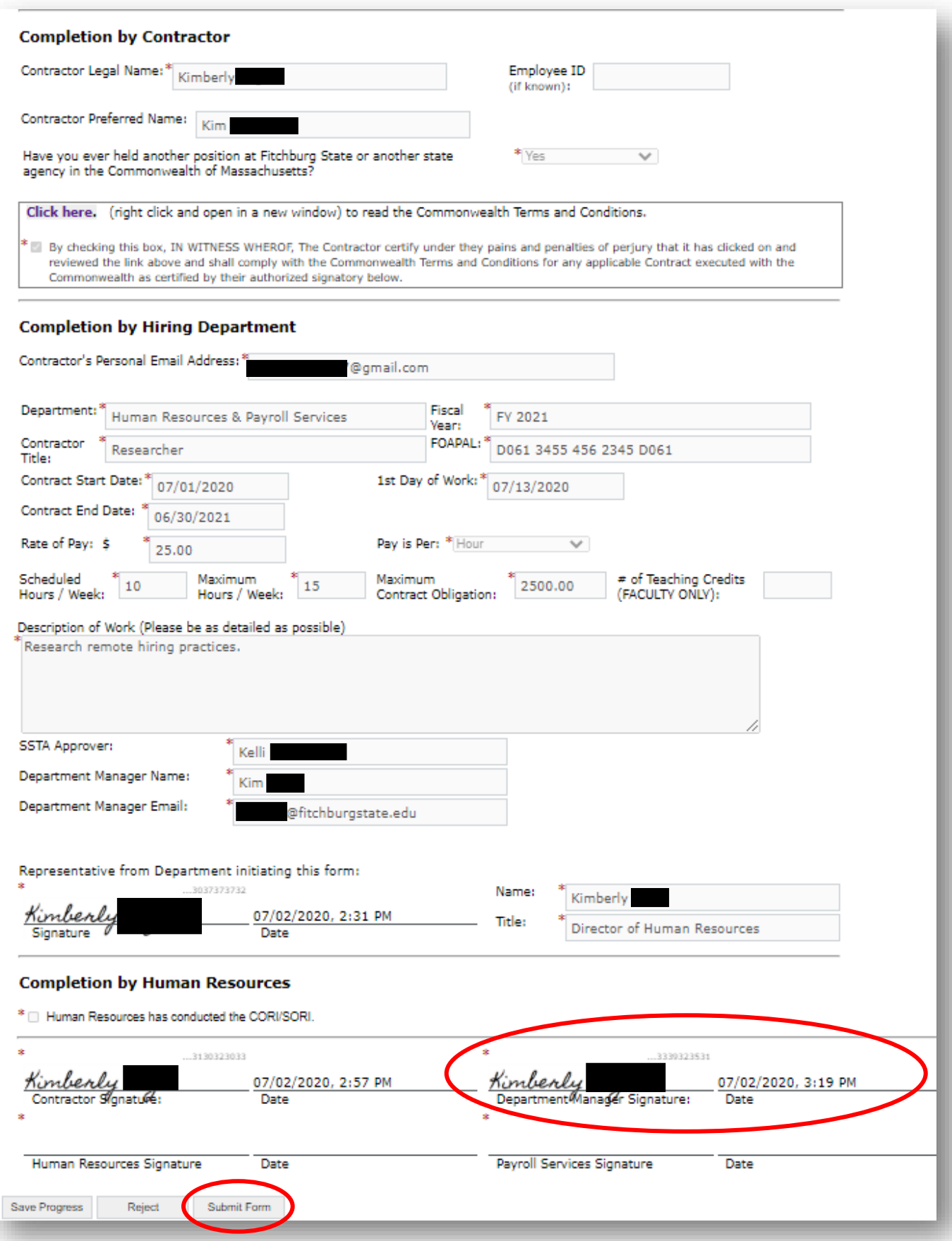

*The Hiring manager receives the following email, once the employee signs the Standard Contract and it is with Payroll to be processed.*

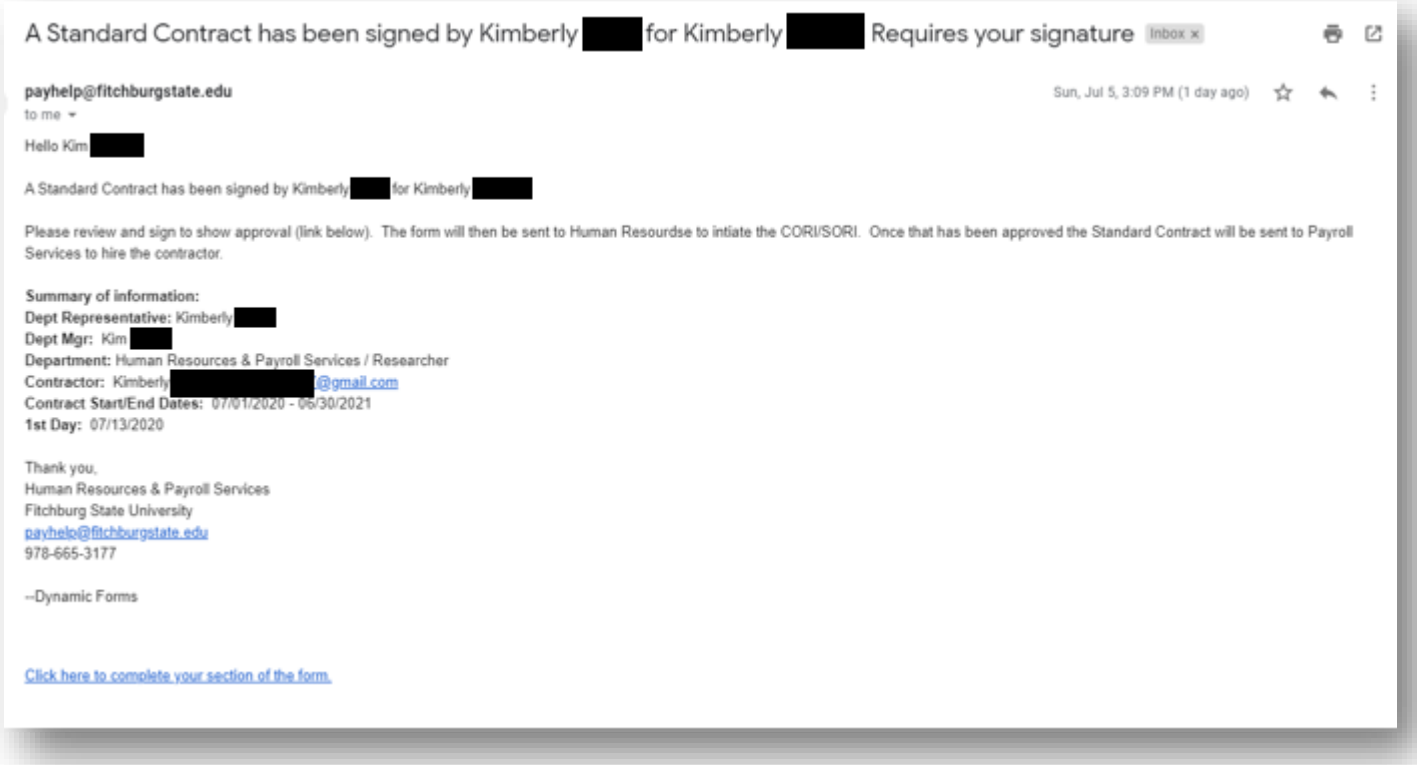